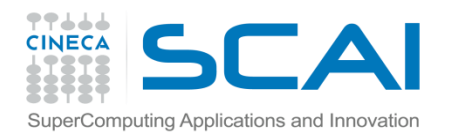

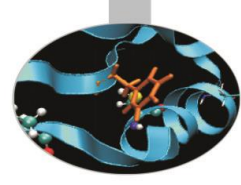

# Matplotlib

<span id="page-0-0"></span>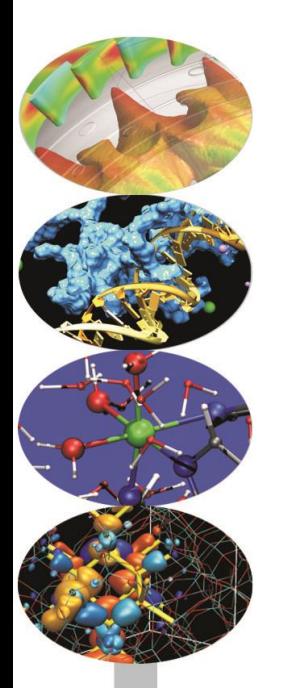

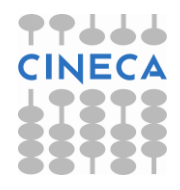

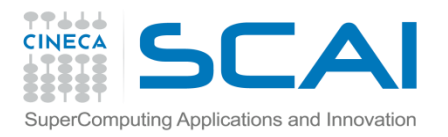

## Indice

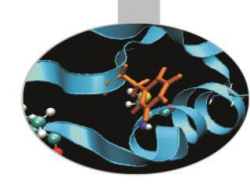

- [Modulo Pylab](#page-0-0)
- [Introduzione a Pylab](#page-4-0)
- [Comandi di base](#page-10-0)
- [Figure](#page-13-0)
- [Plot e Subplot](#page-15-0)
- [Axes](#page-17-0)
- [Line2D Properties](#page-19-0)
- [Gestione del testo](#page-21-0)
- [Esempi: diagrammi a barre, pie plot, scatterplot, istogrammi, meshgrid,](#page-25-0)  [contourplot,](#page-25-0)

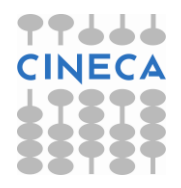

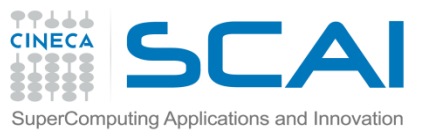

# Matplotlib: Modulo Pylab

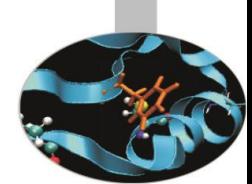

Uno strumento per la grafica bidimensionale è fornito dalla libreria Matplotlib.

La libreria Matplotlib è una libreria che nasce in origine per emulare in ambiente Python i comandi grafici di Matlab.

Matplotlib è completamente sviluppata in Python e utilizza il modulo Numpy per la rappresentazione di grandi array.

Matplotlib è divisa in tre parti:

- Pylab interface: set di funzioni fornite dal modulo Pylab.
- Matplotlib API
- Backend: grafici per l'output su file e visuali per l'output su interfaccie grafiche.

La libreria Matplotlib è particolarmente indicata per il calcolo scientifico.

Contiene diverse funzioni in tal senso. Inoltre è possibile utilizzare la sintassi LaTex per aggiungere formule sui grafici.

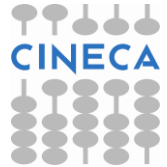

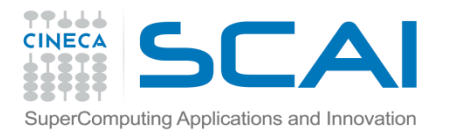

## Matplolib: Modulo Pylab

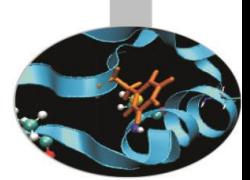

*"Matplotlib tries to make easy things easy and hard things possible"*

John Hunting

Matplotlib è stata introdotta per emulare la grafica di MATLAB. Quali sono I vantaggi nell'utilizzare matplotlib?

- Usa Python: MATLAB manca di molte proprietà necessarie a renderlo un linguaggio general purpose
- E' opensource
- E' cross-platform: lavora su Linux,Windows, Mac OS e Sun Solaris
- E' customizzabile ed estendibile
- Ottima resa grafica
- Possibilità di generare postscript per includere in grafici in documenti TeX
- Embeddable in una GUI per lo sviluppo di applicazioni
- Sintassi semplice e leggibile

![](_page_3_Picture_14.jpeg)

![](_page_4_Picture_0.jpeg)

![](_page_4_Picture_1.jpeg)

Find

# Introduzione a Pylab

Figure 1

L'interfaccia Pylab costituisce il modo più semplice per lavorare con Matplotlib.

Le funzioni sono molto simili all'ambiente Matlab.

#### **Esempio**

>>>from pylab import \* >>>figure()

>>>show()

<span id="page-4-0"></span>create

La funzione *figure()* istanzia un oggetto figura.

La funzione *close(n)* chiude la finestra *n*

La funzione *show()* visualizza tutte le figure

**☆○○+ ■图** 

![](_page_4_Picture_12.jpeg)

![](_page_5_Picture_0.jpeg)

### Introduzione a Pylab

![](_page_5_Picture_2.jpeg)

![](_page_5_Figure_3.jpeg)

Le principali entità su cui lavorare sono:

*Figure* l'oggetto figure ha attributi propri

(risoluzione,dimensioni,).

*Line2d* le linee2d possiedono diverse proprimarcatori,

*Text* è possibile modificare e gestire testo (plain o math)

*Axis* per la gestione degli assi

![](_page_5_Picture_10.jpeg)

![](_page_6_Picture_0.jpeg)

### Matplotlib

![](_page_6_Picture_2.jpeg)

Matplotlib is disegnata per la programmazione object oriented. Possiamo definire oggetti per colours, lines, axes, etc.

Possiamo adottare anche un approccio funzionale: i plot possono essere generati usando funzioni, in una interfaccia Matlab-like.

Ci sono 2 modi per usare Matplotlib:

- Object-oriented way: Il modo Pythonico di lavorare con Matplotlib. Il modulo pyplot fornisce un interfaccia alla libreria matplotlib.
- pylab: Un modulo che unisce Matplotlib and NumPy in un ambiente simile a MATLAB = pyplot+numpy, assi, figure sono create automaticamente dalla funzione di disegno.

**NOTE:** L'approccio object-oriented è generalmente preferito per plot noninterattivi (i.e., scripting). La pylab interface è utile per lavorare interattivamente e disegnare.

![](_page_6_Picture_9.jpeg)

![](_page_7_Picture_0.jpeg)

### pyplot vs pylab

![](_page_7_Picture_2.jpeg)

pylab

```
>>>from pylab import *
>>t=ariance(0, 5, 0.05)>>>f=2*pi*sin(2*pi*t)
>>>plot(t,f)
>>>grid()
>>>xlabel('x')
>>>ylabel('y')
>>>title('Primo grafico')
>>>show()
```
pylab mode: preferibile per interactive plotting

![](_page_7_Picture_6.jpeg)

![](_page_8_Picture_0.jpeg)

## Matplolib API

![](_page_8_Picture_2.jpeg)

Matplotlib API

L'approccio OO rende tutto più esplicito e consente la customizzazione dei grafici

```
import numpy as np
import matplotlib pytplot as plt
fig = plt.findure()ax = fig.addsubplot(111)t = \text{arg}(0, 5, 0.05)f=2*pi*sin(2*pi*t)ax.plot([t,f) 
ax.set title(Primo grafico')
ax.grid(True) 
ax.set_xlabel('x') 
ax.set_ylabel('y') 
fig.show()
```
Matplotlib API: necessario per embedding in GUI

![](_page_8_Picture_7.jpeg)

![](_page_9_Picture_0.jpeg)

# Matplotlib API

![](_page_9_Picture_2.jpeg)

- >>> import matplotlib.pyplot as plt
- >>> import numpy as np
- $\gg$   $\times$  = np.arange(0, 10, 0.1)
- $\Rightarrow$   $\Rightarrow$   $\gamma$  = np.random.randn(len(x))
- $\Rightarrow$  fig = plt.figure() # instance of the fig obj
- $\Rightarrow$   $\Rightarrow$  ax = fig.add\_subplot(111) # instance of the axes obj
- $\Rightarrow$  1, m = ax.plot(x, y, x, y\*\*2) # returns a tuple of obj
- >>> l.set\_color('blue')
- >>> m.set\_color('red')
- >>> t = ax.set\_title('random numbers')
- >>> plt.show()

![](_page_9_Picture_14.jpeg)

![](_page_10_Picture_0.jpeg)

# Comandi di base di pylab

![](_page_10_Picture_2.jpeg)

#### **Esempio: Primo grafico in Pylab**

>>>from numpy import \* >>>from pylab import \* >>>t=arange(0,5,0.05)  $>>f=2*pi*sin(2*pi*t)$ >>>plot(t,f)  $>>$  $grid()$ >>>xlabel('x') >>>ylabel('y') >>>title('Primo grafico') >>>show()

![](_page_10_Figure_5.jpeg)

#### **NOTA**

Il grafico viene visualizzato solo alla chiamata della funzione show().

Per lavorare interattivamente è necessario impostare:

- 
- <span id="page-10-0"></span>

• mode interactive *rcParams['interactive']=True* • il tipo di backend *rcParams['backend']='TkAgg'*

![](_page_10_Picture_12.jpeg)

![](_page_11_Picture_0.jpeg)

## Comandi di base

![](_page_11_Picture_2.jpeg)

```
>>>hold(True)
>>>f2=sin(2*pi*t)*exp(-2*t)
>>>plot(t,f2)
```
 $\Rightarrow$  >>legend(('y=2\*pi\*sin(2\*pi\*x)','sin(2\*pi\*x)\*exp(-2\*x)'))

![](_page_11_Figure_5.jpeg)

![](_page_11_Picture_6.jpeg)

![](_page_12_Picture_0.jpeg)

### Comandi di base

![](_page_12_Picture_2.jpeg)

In alternativa : >>>clf >>>plot(t,f,'g--o',t,f2,'r:s')

>>>xlabel('x')

>>>ylabel('y')

>>>title('Grafico 1')

#### **SUBPLOT**

>>>subplot(211)

>>>plot(t,f)

>>>xlabel('x');ylabel('y') ; title('Grafico 1')

>>>subplot(212)

>>>plot(t,f2)

>>>xlabel('x');ylabel('y') ; title('Grafico 2')

![](_page_12_Figure_14.jpeg)

![](_page_12_Picture_15.jpeg)

![](_page_13_Picture_0.jpeg)

### Figure

![](_page_13_Picture_2.jpeg)

E' possibile gestire e creare un numero arbitrario di figure tramite il comando *figure().*

- E' possibile gestire i seguenti attributi della figure:
- *figsize* dimensione in inches
- *facecolor* colore di riempimento
- *edgecolor* colore del bordo
- *dpi* risoluzione
- *frameon* per mantenere il background grigio alla figura.

Per chiudere la figura si possono usare i comandi:

- *close(num)*
- *close(istance)*
- <span id="page-13-0"></span>• *close('all')*

![](_page_13_Picture_14.jpeg)

![](_page_14_Picture_0.jpeg)

### Figure

![](_page_14_Picture_2.jpeg)

![](_page_14_Figure_3.jpeg)

![](_page_14_Picture_4.jpeg)

![](_page_15_Picture_0.jpeg)

### Plot e Subplot

![](_page_15_Picture_2.jpeg)

#### Il comando

### *plot(line2d , [properties line2d])*

è un comando versatile che consente di creare grafici multilinea specificando lo stile.

Il comando

### *subplot(nrows,ncol,index)*

Permette di creare grafici multipli su una griglia con un numero specifico di righe e di colonne.

<span id="page-15-0"></span>![](_page_15_Figure_9.jpeg)

**subplot(2,3,5)**

![](_page_15_Picture_11.jpeg)

![](_page_16_Picture_0.jpeg)

### Plot e Subplot

![](_page_16_Picture_2.jpeg)

![](_page_16_Figure_3.jpeg)

![](_page_16_Figure_4.jpeg)

![](_page_16_Picture_5.jpeg)

![](_page_17_Picture_0.jpeg)

Axes

![](_page_17_Picture_2.jpeg)

L'oggetto *axes()* permette la gestione degli assi e si comporta in maniera simile a subplot.

*axes()* equivale a subplot(111)

*axes([left,bottom, width, height])* posiziona e dimensiona il grafico secondo la lista di parametri passati come argomento.

<span id="page-17-0"></span>![](_page_17_Figure_6.jpeg)

Alcuni metodi *axis*([*xmin,xmax,ymin,ymax*]) *grid*() *xticks*(*location,label*) *legend*([*list\_lines*]*,*[*list\_label*]*, loc,*  [*text\_prop*])

![](_page_17_Picture_8.jpeg)

![](_page_18_Picture_0.jpeg)

Axes

![](_page_18_Picture_2.jpeg)

```
x = numpy.random.randn(1000)
y =numpy.random.randn(1000)
axscatter = axes([0.1, 0.1, 0.65, 0.65])axhistx = axes([0.1, 0.77, 0.65, 0.2])axhisty = axes([0.77, 0.1, 0.2, 0.65])axscatter.scatter(x, y)
draw()
binwidth = 0.25xymax = max( [max(fabs(x)) , max(fabs(y)) ] )\lim = ( int (xymax/binwidth) + 1) * binwidth
bins = \arange(-\lim, \lim + \lim)binwidth)
axhistx.hist(x, bins=bins)
draw()
axhisty.hist(y, bins=bins, 
orientation='horizontal')
draw()
```
![](_page_18_Figure_4.jpeg)

![](_page_18_Picture_5.jpeg)

![](_page_19_Picture_0.jpeg)

# Line2D Properties

![](_page_19_Picture_2.jpeg)

L'oggetto linea ha diversi attributi: è possibile modificare le dimensioni, lo stile, il colore etc. La funzione:

```
setp(*args, **kwargs)
```
permette di cambiare tali attributi.

In alternativa è possibile modificare gli attributi tramite i metodi dell'oggetto line2D. Tra gli attributi ricordiamo:

- *color* 'b', 'r', 'g', 'y', ' k', 'w' , 'c', 'm'
- *linewidth* float
- *linestyle* '', '-', '- -', ':', '.-'
- *label* stringa
- marker '', 'o', 'D', '^', 's', '\*', '+', 'h'
- *markersize float*
- <span id="page-19-0"></span>• *markerfacecolor* color

![](_page_19_Picture_14.jpeg)

![](_page_20_Picture_0.jpeg)

### Line2D Properties

![](_page_20_Picture_2.jpeg)

#### Setting line2D property

```
>>x=arange(0,pi,0.1)
>>>plot(x,sin(x),marker='o',color='r',
markerfacecolor='b',label='sin(x)')
>>>legend()
```
#### Creating Multi-line plot

```
>>> t=arange(0,5,0.05)
>>> f=2*pi*sin(2*pi*t)
>>> f2=sin(2*pi*t)*exp(-2*t)>>> plot(t, f, 'g--o', t, f2, 'r:s')>>> hold(True)
>>> f3=2*pi*sin(2*pi*t)*cos(2*pi*t)
>>> plot(t,f3,'c-.D',label='f3')
>>> legend(('f1','f2','f3'))
```
![](_page_20_Figure_7.jpeg)

![](_page_21_Picture_0.jpeg)

### Gestione del testo

![](_page_21_Picture_2.jpeg)

Pylab permette di gestire stringhe di testo all'interno di grafici.

![](_page_21_Figure_4.jpeg)

*xlabel* (s, \*args, \*\*kwargs) *ylabel* (s, \*args, \*\*kwargs) *title* (s, \*args, \*\*kwargs) *annotate*(s, xy, xytext=None, xycoords='data', textcoords='data', arrowprops=None,\*\*props) *text*(x, y, s, fontdict=None,

\*\*kwargs)

Inoltre Pylab è in grado di inglobare espressioni matematiche in espressioni di testo utilizzando la sintassi LaTex. Per esempio la sintassi:

 $y_i = 2\pi \sin(2\pi x)$ xlabel(r'\$y\_i=2\pi \sin(2\pi x)\$') equivale a

<span id="page-21-0"></span>E' necessario inoltre imporre: rcParams(text.usetex)=True

![](_page_21_Picture_10.jpeg)

![](_page_22_Picture_0.jpeg)

### Text Properties

![](_page_22_Picture_2.jpeg)

L'oggetto testo possiede le seguenti proprietà:

- *Fontsize* xx-small, x-small, small, medium, large, x-large, xx-large
- *Fontstyle normal, italic, oblique*
- *Color*
- *Rotation degree , 'vertical', 'horizontal'*
- *Verticalalignment 'top', 'center', 'bottom'*
- *Horizontalalagnment 'left', 'center', right'*

Gli attributi possono essere modificati in tre modi:

• Tramite *keyword arguments,* tramite la funzione *setp,* tramite i metodi dell'oggetto testo:

```
>>>xlabel('ciao', color ='r', fontsize='large') #keyword arguments
>>>l=ylabel('asse y')
>>>setp(l,rotation=45) #setp()
>>>l.set_color('r') #object method
```
![](_page_22_Picture_16.jpeg)

![](_page_23_Picture_0.jpeg)

**Text** 

![](_page_23_Picture_2.jpeg)

```
\gg \times = [9,10,13,12,11,10,9,8,45,11,12,10,9,
11,10,13,9]
>>> plot(x,label='myfunc')
>>> legend()
>>> title('Mytitle')
>>> ylabel('y',fontsize='medium',color='r')
>>> xlabel('x',fontsize='x-
large',color='b',position=(0.3,1))
>>> text(4,20,'mytext', 
color='g',fontsize='medium')
>>> annotate('annotate',xy=(8,45),xytext=(10,
35),arrowprops=dict(facecolor='black',shrink=0.0
5))
```
![](_page_23_Figure_4.jpeg)

![](_page_23_Picture_5.jpeg)

![](_page_24_Picture_0.jpeg)

### Images File

![](_page_24_Picture_2.jpeg)

Ci sono diversi modi per usare matplotlib:

- Lavoro interattivo tramite shell python (meglio IPython).
- Attraverso degli script di processamento e generazione di file di immagini.
- Embedding in una graphical user interface, per consentire all'utente di interagire con i dati visualizzati.

La visualizzazione del plot è time-consuming, specialmente per plot multipli e complessi. I plot possono essere salvati senza essere visualizzati tramite la funzione **savefig()** :

```
x = \text{arange}(0, 10, 0.1)plot(x, x ** 2)savefig('C:/myplot.png')
```
![](_page_24_Picture_9.jpeg)

![](_page_25_Picture_0.jpeg)

### Diagrammi a barre

![](_page_25_Picture_2.jpeg)

Come creare un diagramma a barre:

### *bar(left, height)*

#### **Esempio:**

from pylab import \*

```
n_day1=[7,10,15,17,17,10,5,3,6,15,18,8]
```

```
n_day2=[5,6,6,12,13,15,15,18,16,13,10,6]
```

```
m=['Jan'
,
'Feb'
,'Mar',
'Apr'
,
'May'
,
'Jun'
```

```
,
'Jul'
,
'Aug'
,
'Sept'
,
'Oct'
,
'Nov'
,
'Dec']
```
width=0.2

```
i=arange(len(n_day1))
```

```
r1=bar(i, n_day1,width, color='r',linewidth=1)
```

```
r2=bar(i+width,n_day2,width,color='b',linewidth=1)
```
xticks(i+width/2,m)

```
xlabel('Month'); ylabel('Rain Days'); title('Comparison')
```

```
legend((r1[0],r2[0]),('City1','City2'),loc=0,labelsep=0.06)
```
![](_page_25_Figure_18.jpeg)

![](_page_25_Picture_19.jpeg)

![](_page_26_Picture_0.jpeg)

title('City2')

**Torta** 

**pie(x)**

### Oppure con gli stessi dati come creare una torta:

subplot(211) pie(n\_day1,labels=m, explode=[0,0,0,0.1,0.1,0,0,0,0,0,0.1,0], shadow=True) title('City1') subplot(212) pie(n\_day2,labels=m, explode=[0,0,0,0,0,0,0,0.1,0.1,0,0,0], shadow=True)

![](_page_26_Figure_4.jpeg)

![](_page_26_Figure_5.jpeg)

![](_page_26_Picture_6.jpeg)

![](_page_27_Picture_0.jpeg)

# Meshgrid

![](_page_27_Picture_2.jpeg)

- Come costruire una griglia bidimensionale?
- Data una griglia (xi,yi) vogliamo calcolare per ciascun punto della griglia il valore della funzione f(xi,yi)

```
>>> x=np.arange(4)
\gg y=np.arange(4)
\Rightarrow def f(x,y):
         return x**2+y
>> \timesarray([0, 1, 2, 3])
>>> y
array([0, 1, 2, 3])>> f(x,y)
array([ 0, 2, 6, 12]) WRONG!!
```
![](_page_27_Picture_7.jpeg)

![](_page_28_Picture_0.jpeg)

## Meshgrid

![](_page_28_Picture_2.jpeg)

![](_page_28_Picture_81.jpeg)

![](_page_28_Figure_4.jpeg)

**OK!!**

![](_page_28_Picture_6.jpeg)

![](_page_29_Picture_0.jpeg)

## Contour plot

*contourf(\*args, \*\*kwargs) contour(\*args,\*\*kwargs) meshgrid(x,y)*

from pylab import \*

 $delta = 0.5$ 

```
x = arange(-3.0, 4.001, delta)
```

```
y = arange(-4.0, 3.001, delta)
```

```
X, Y = meshgrid(x, y)
```

```
Z1 = bivariate_normal(X, Y, 1.0, 1.0, 0.0, 0.0)
```

```
Z2 = bivariate\_normal(X, Y, 1.5, 0.5, 1, 1)
```

```
Z = (Z1 - Z2) * 10
```

```
levels = arange(-2.0, 1.601, 0.4)
```

```
figure()
subplot(221)
imshow(Z,origin=
'lower')
```
![](_page_29_Picture_13.jpeg)

![](_page_29_Picture_14.jpeg)

![](_page_30_Picture_0.jpeg)

## Contour plot

14 12

10

![](_page_30_Picture_2.jpeg)

```
subplot(222)
l= contourf(Z,levels,origin=
'lower')
colorbar(l)
subplot(223)
l= contour(Z, levels,origin=
'lower'
,linewidths=2)
clabel(l,inline=1, fmt='%1.1f',fonsize=14)
show()
```
![](_page_30_Figure_4.jpeg)

![](_page_30_Picture_5.jpeg)

![](_page_31_Picture_0.jpeg)

### **Output**

![](_page_31_Picture_2.jpeg)

Matplotlib supporta diversi backend grafici. Possiamo dividere la tipologia di backend in due categorie:

- User interface backend: per l'assemblaggio in GUI. In Python esistono diverse librerie per la costruzione di interfaccie grafiche tra cui Tkinter, PyQt, pygtk che vengono supportate da matplotlib.
- Hardcopy backend: per la stampa su file. Vengono supportati i seguenti formati \*.jpg, \*png, \*svg, \*pdf, \*rgba.

![](_page_31_Picture_6.jpeg)